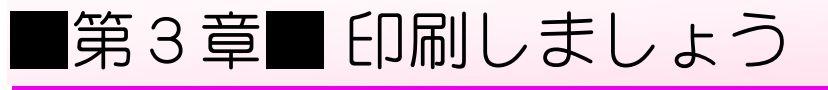

## STEP1. 表面(宛先)を印刷しましょう

**1. ためし印刷をしましょう** 

い。<sub>さっていまちが</sub><br>印刷の設定に間違いがないかためしに印刷してみましょう。

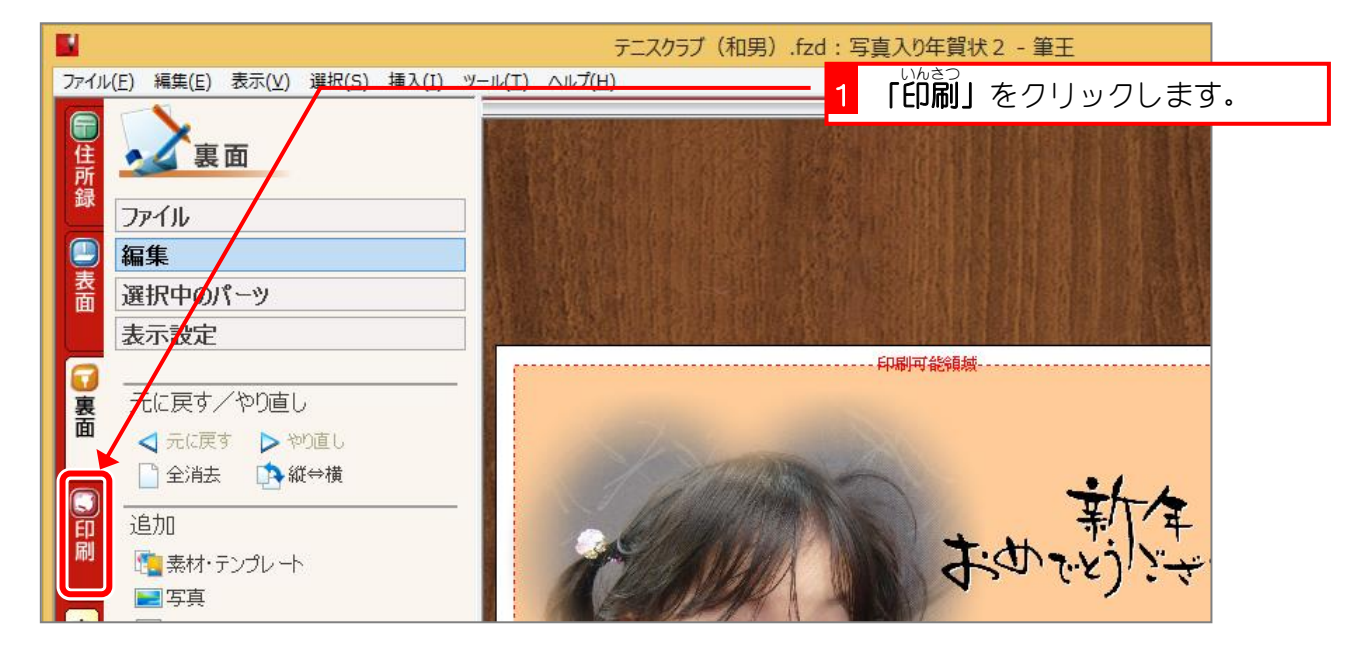

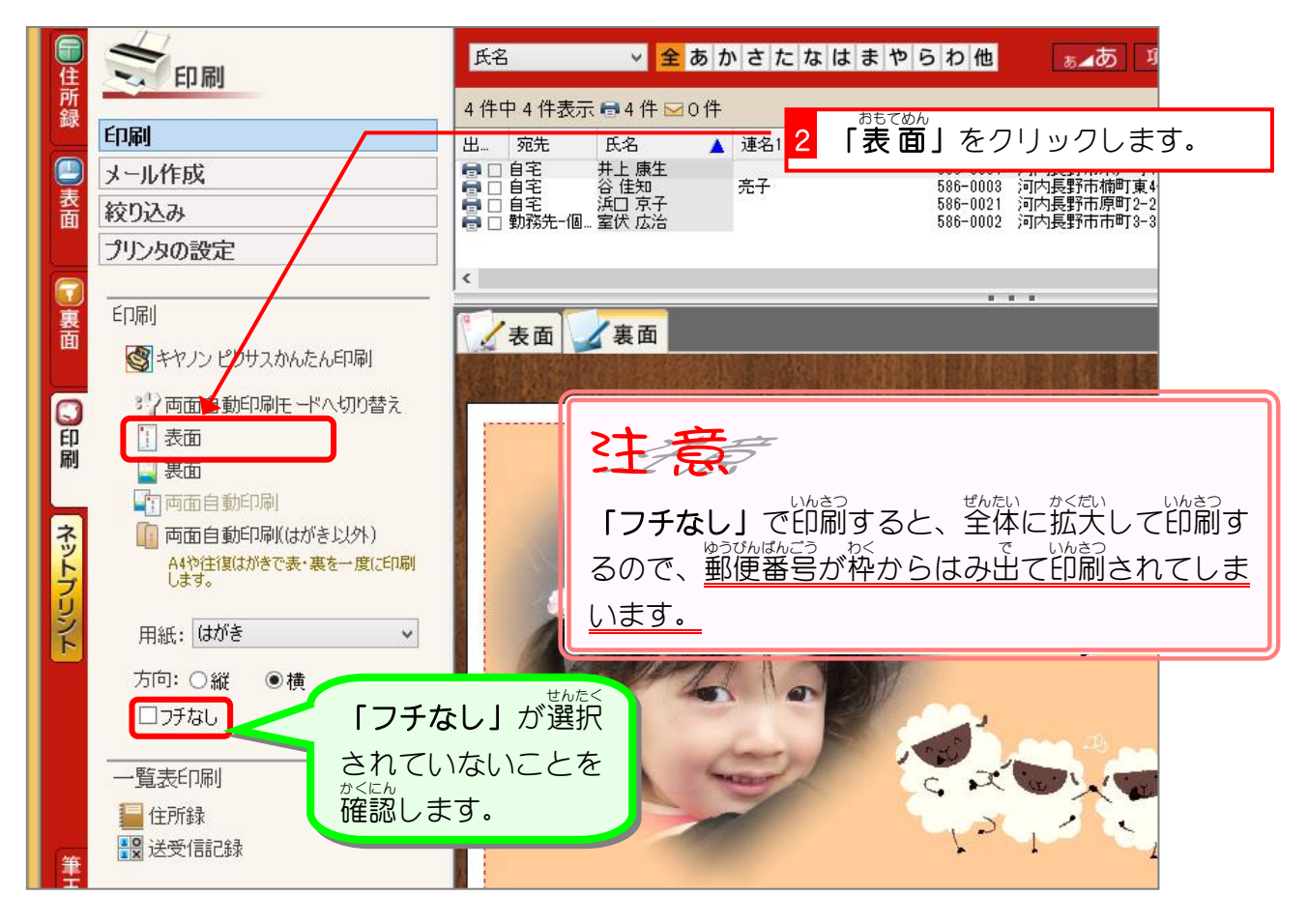

 $\langle$ 

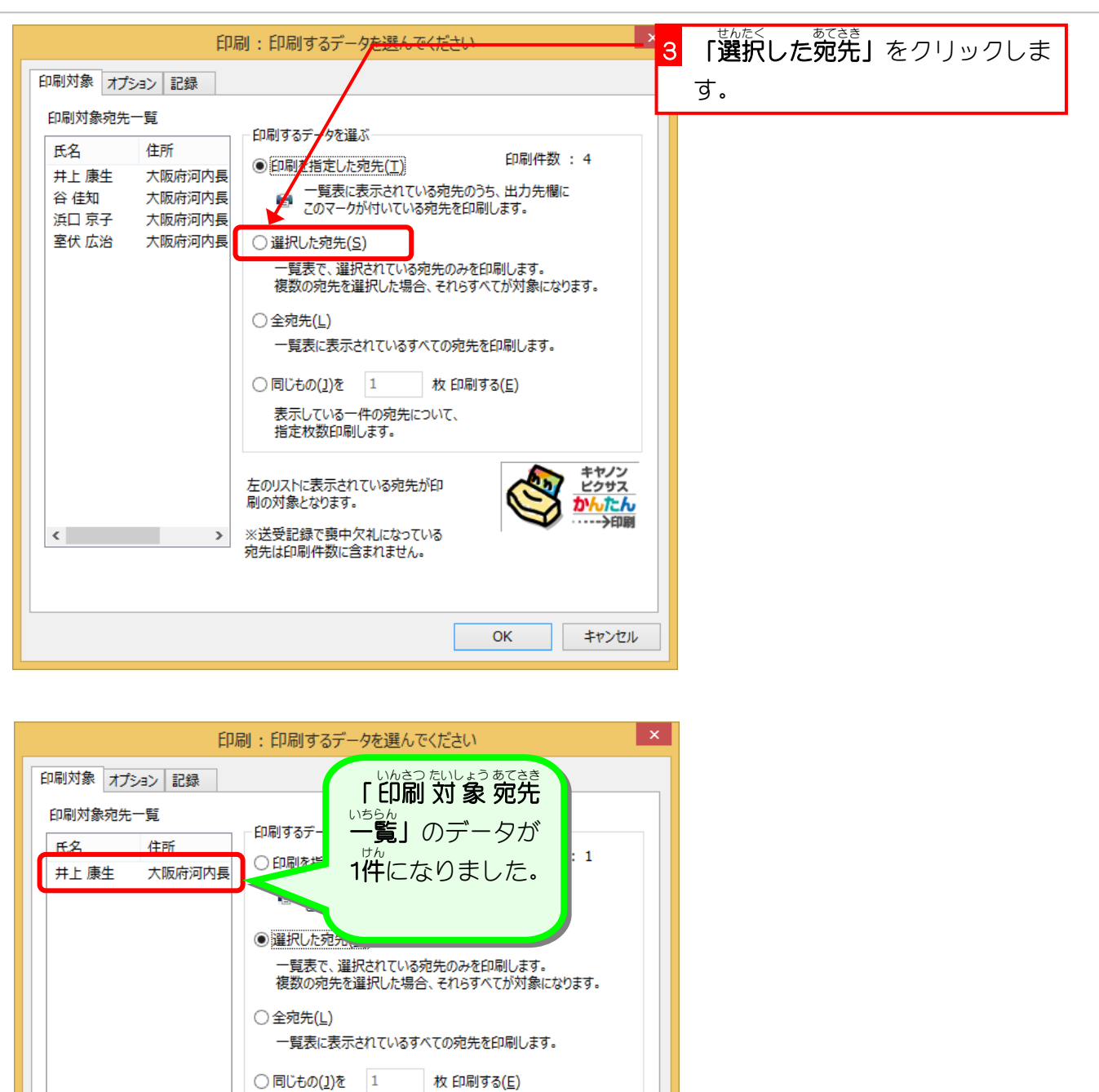

 $\overline{\alpha}$ 

キヤノン<br>ビクサス

 $\overline{L}$ 一大印刷

キャンセル

表示している一件の宛先について、 指定枚数印刷します。

左のリストに表示されている宛先が印<br>刷の対象となります。

※送受記録で喪中欠礼になっている

※益父記録で扱いへんになって、<br>宛先は印刷件数に含まれません。

 $\,$ 

4 「OK」をクリックします。

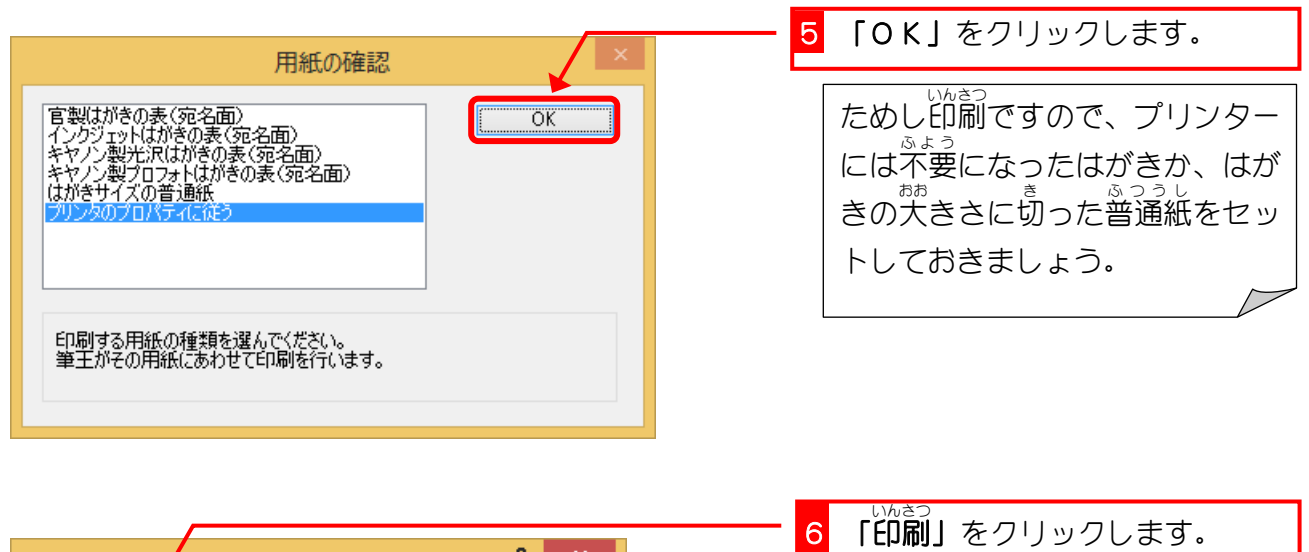

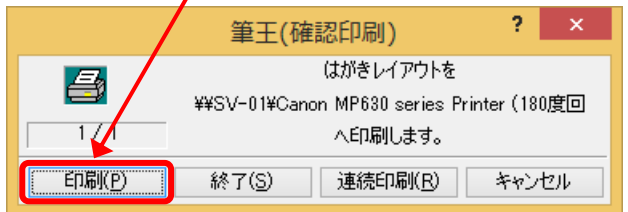

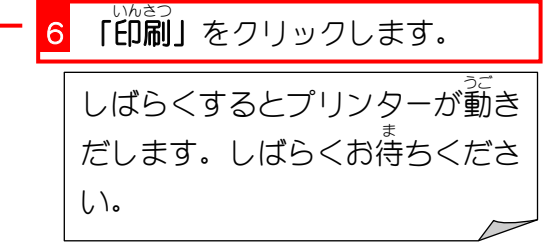

## 2. 住所録一覧の枠を広げましょう じゅうしょろく いちらん ひろ

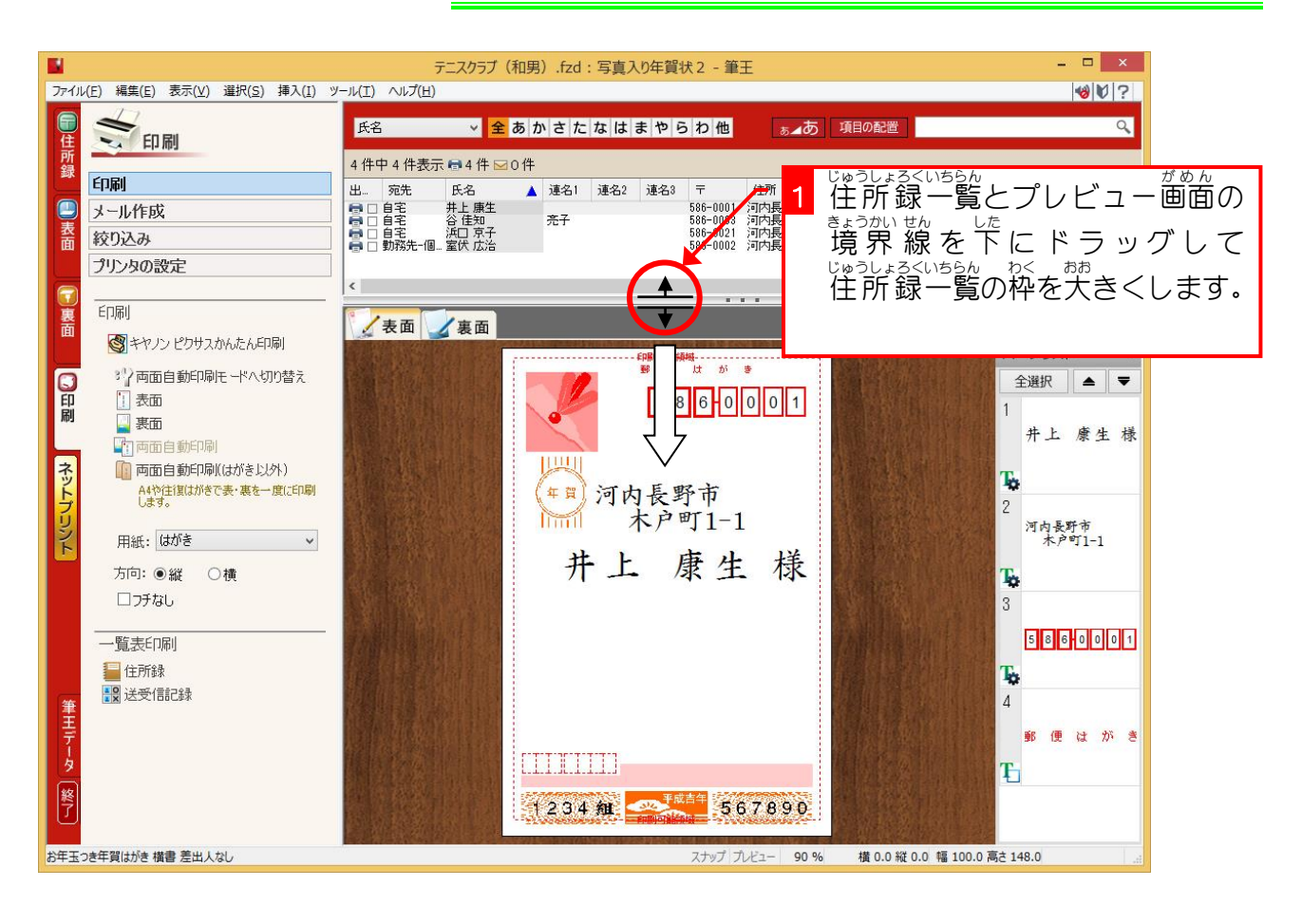

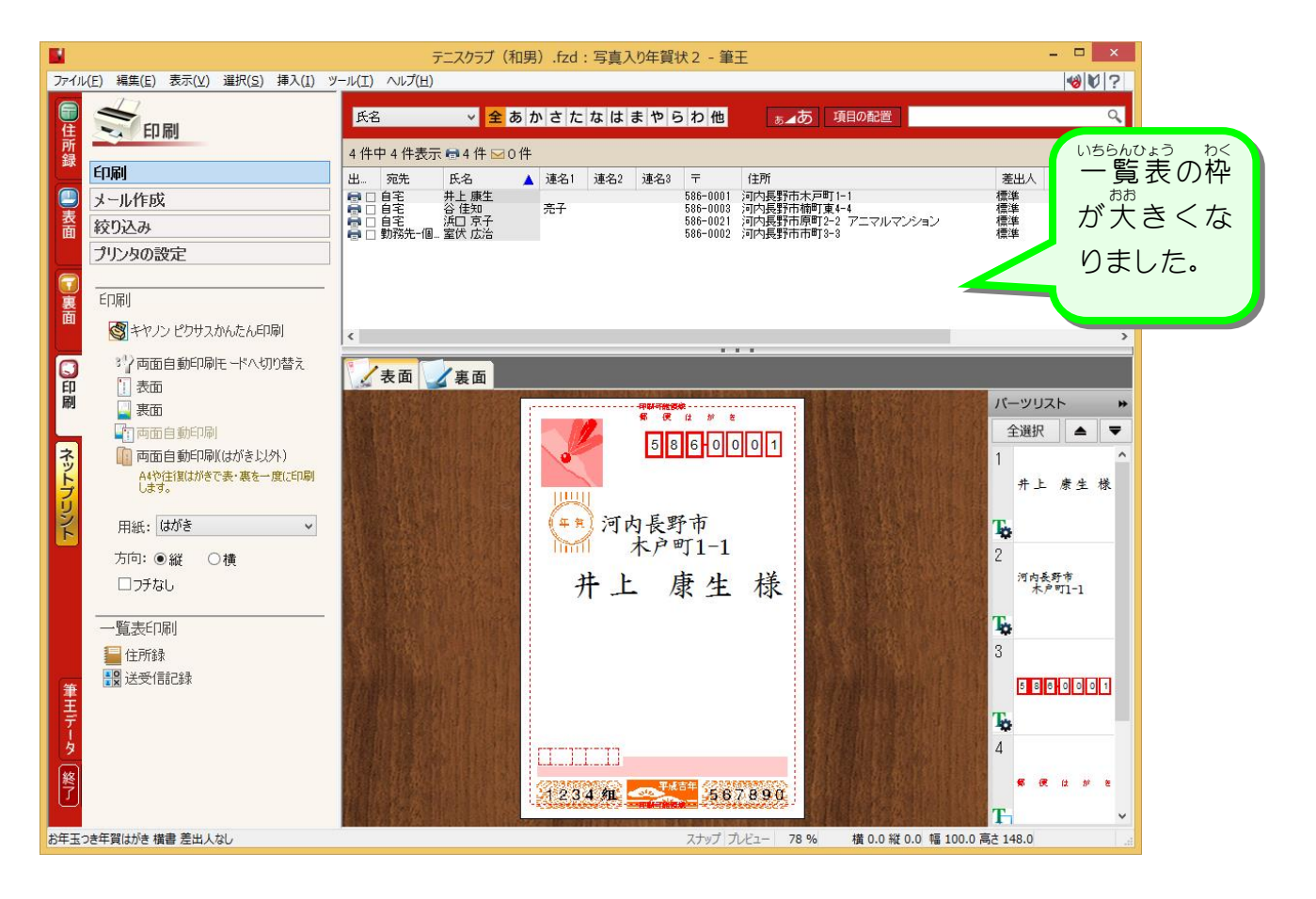

## 3. 印刷しない人を決めて印刷しましょう

い。。<br>印刷しない人の前についているプリンターのマークを消しま しょう。

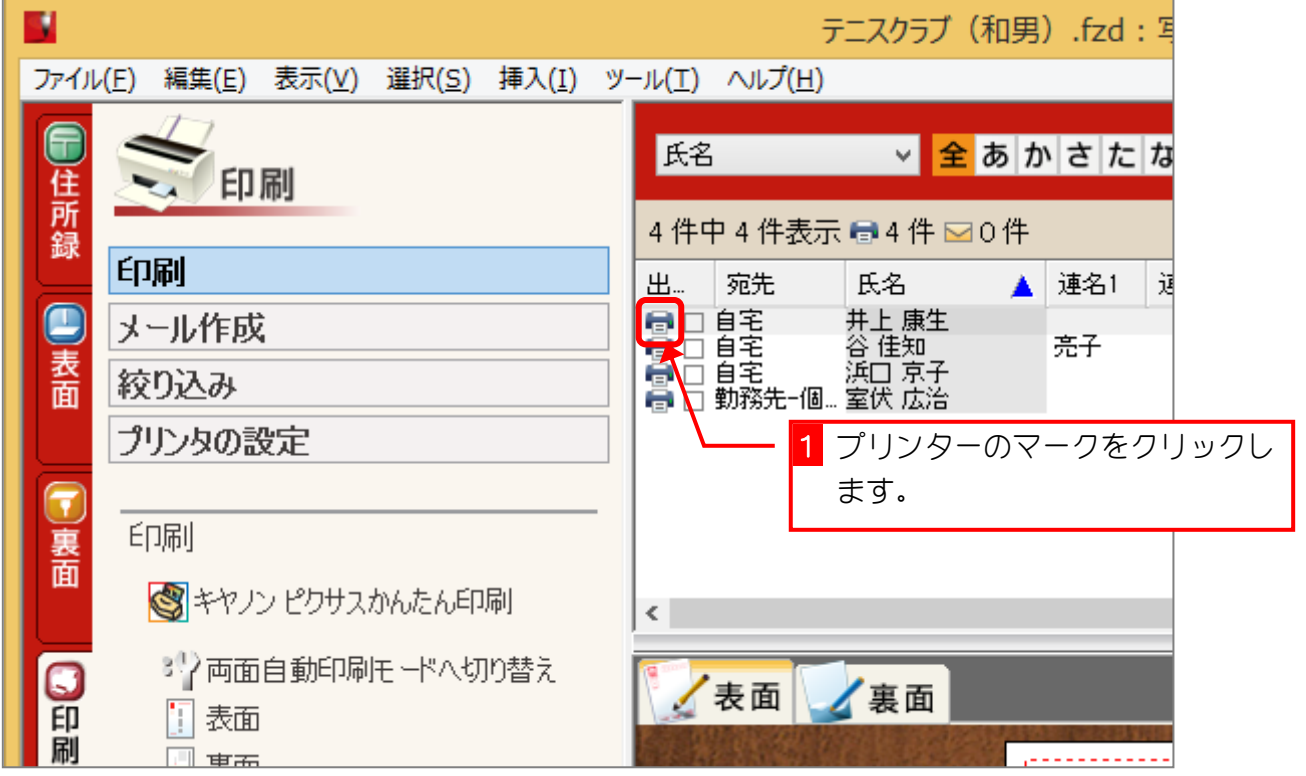

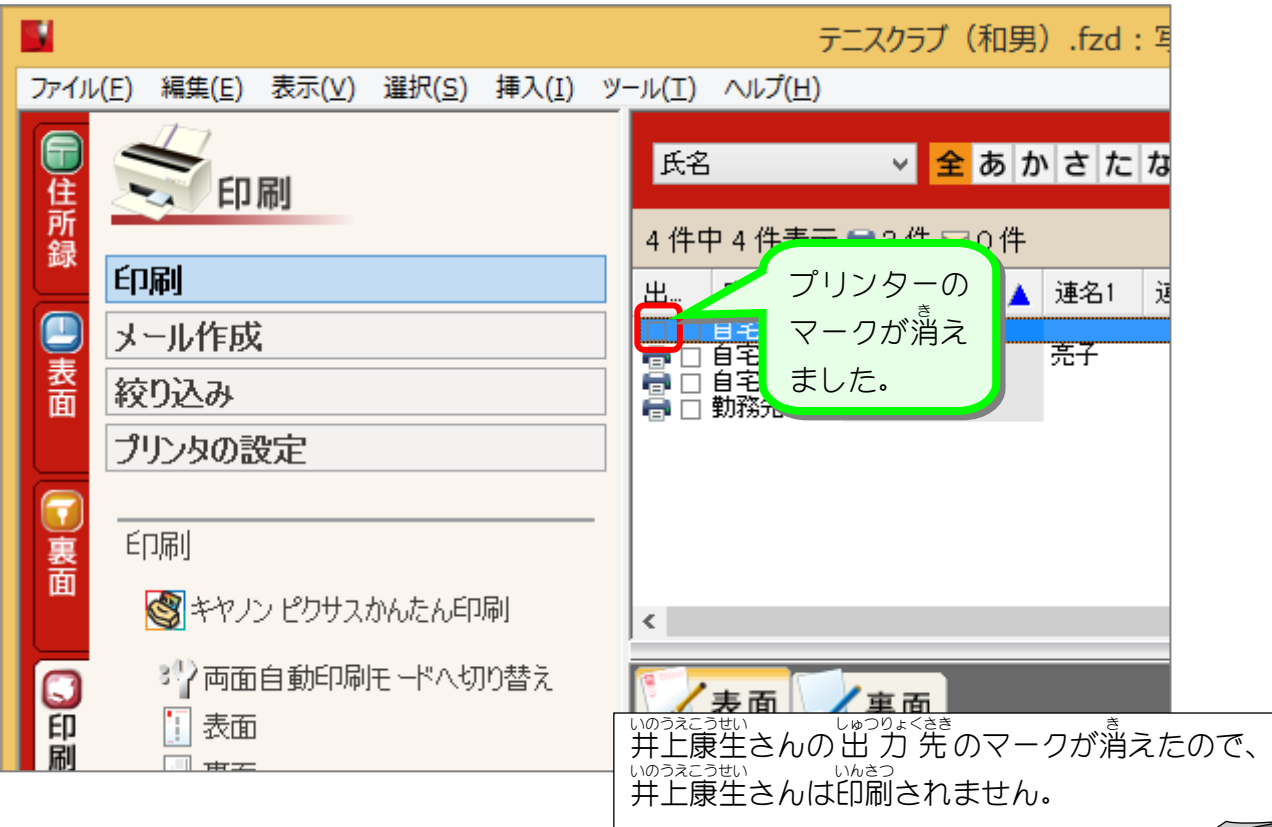

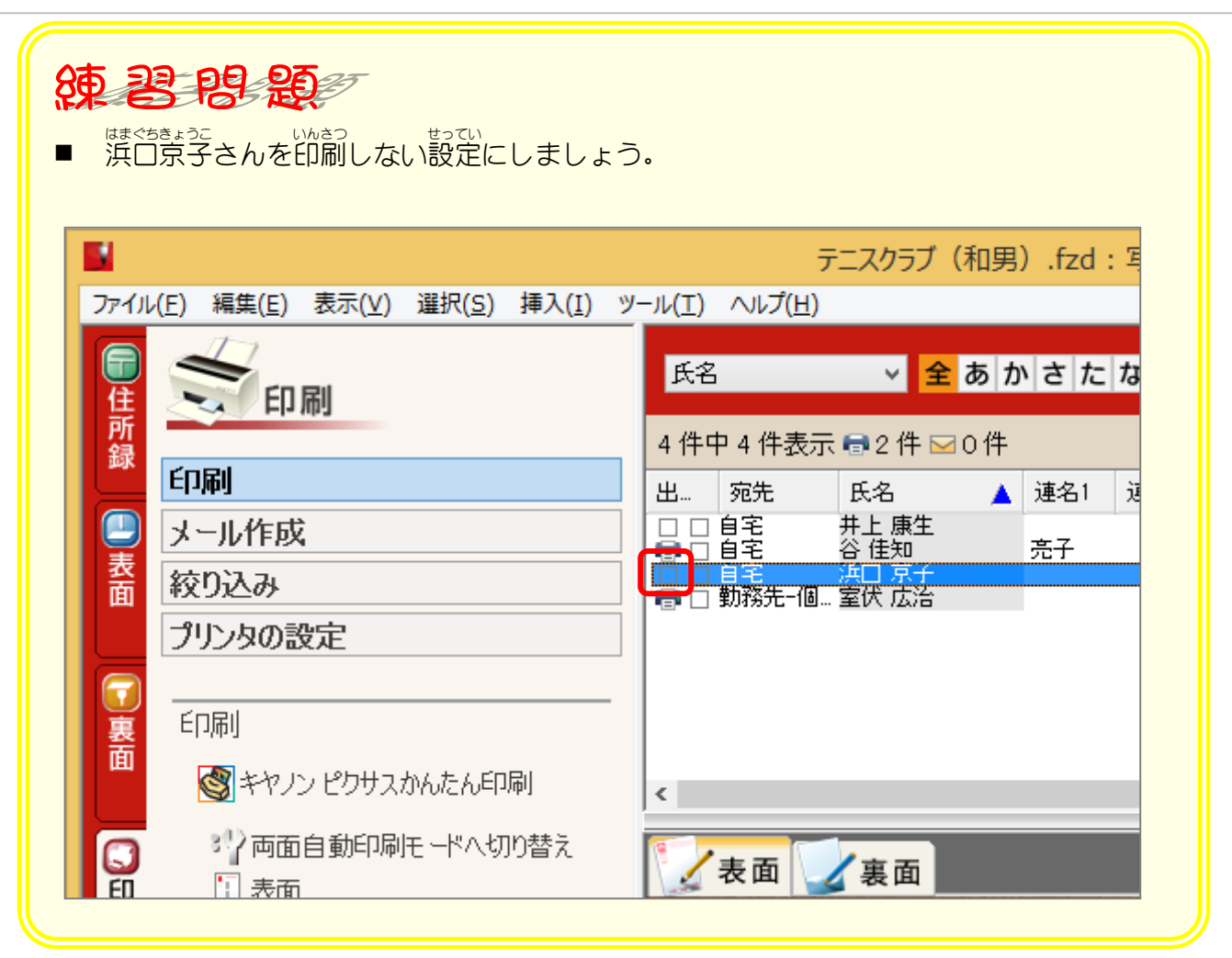

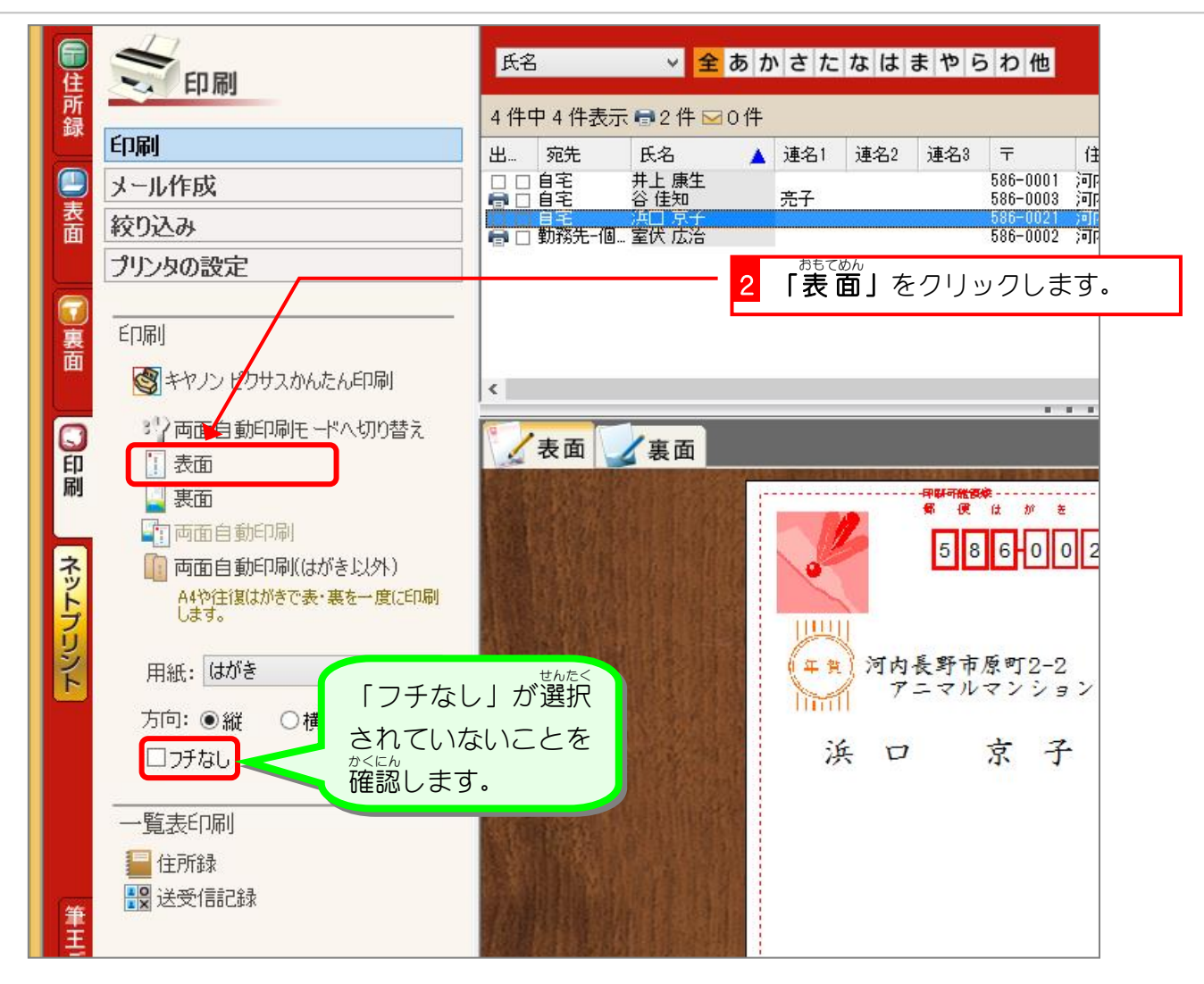

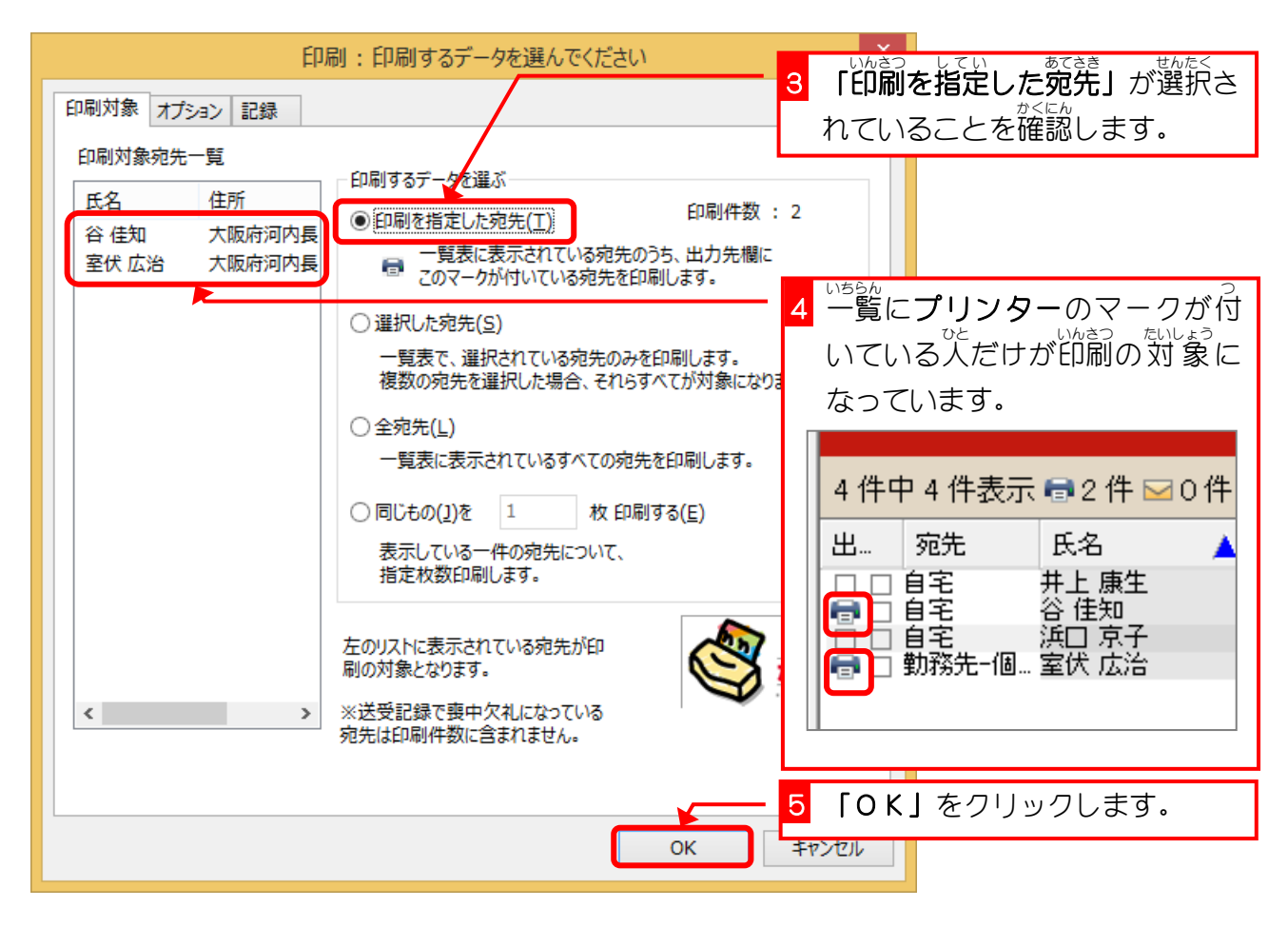

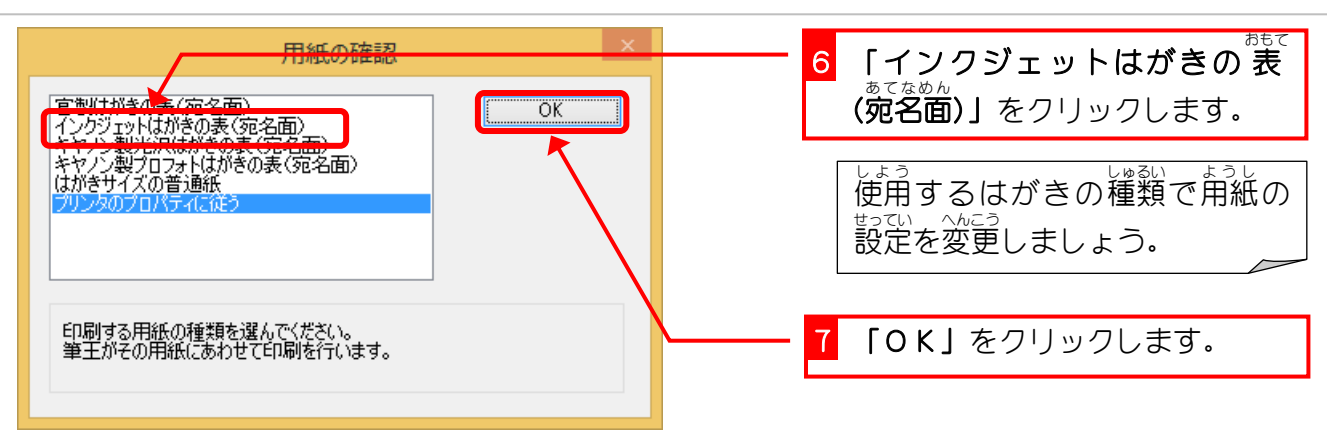

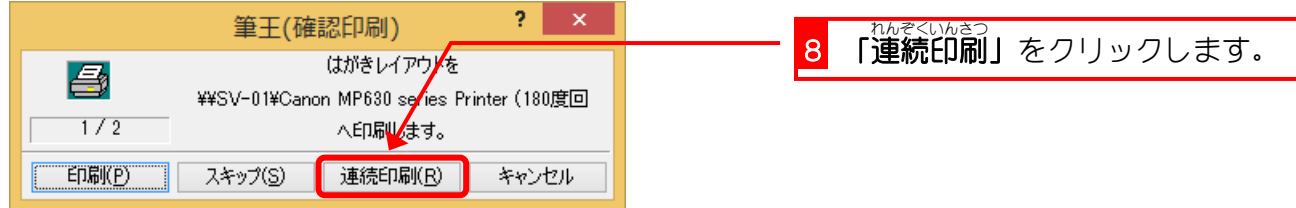

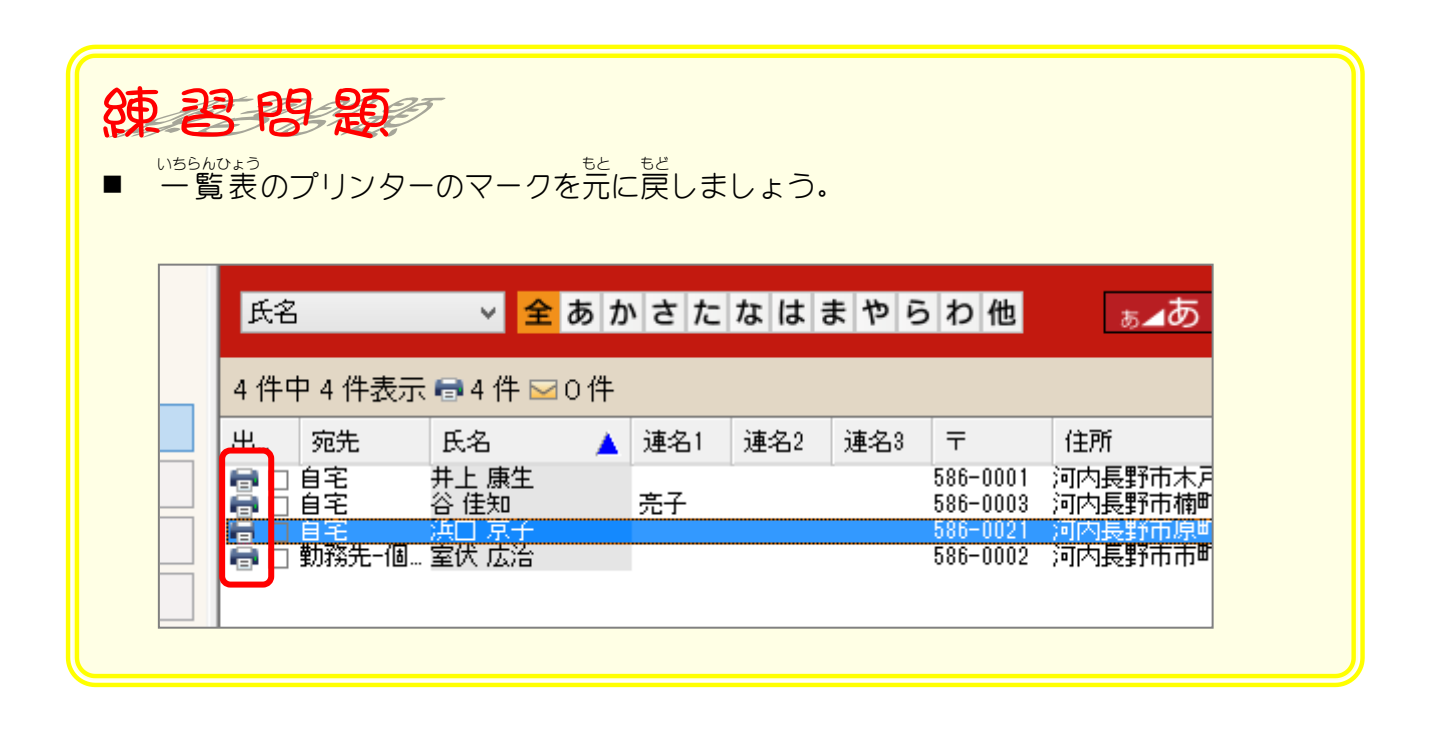

## 4. 一時的に印刷する人を選んで印刷しましょう いちじてき いんさつ ひと いんさつ

<u>くてい</u><br>特定のあて先だけを印刷する時は、一覧表で印刷したい人を 選択 せんたく します。

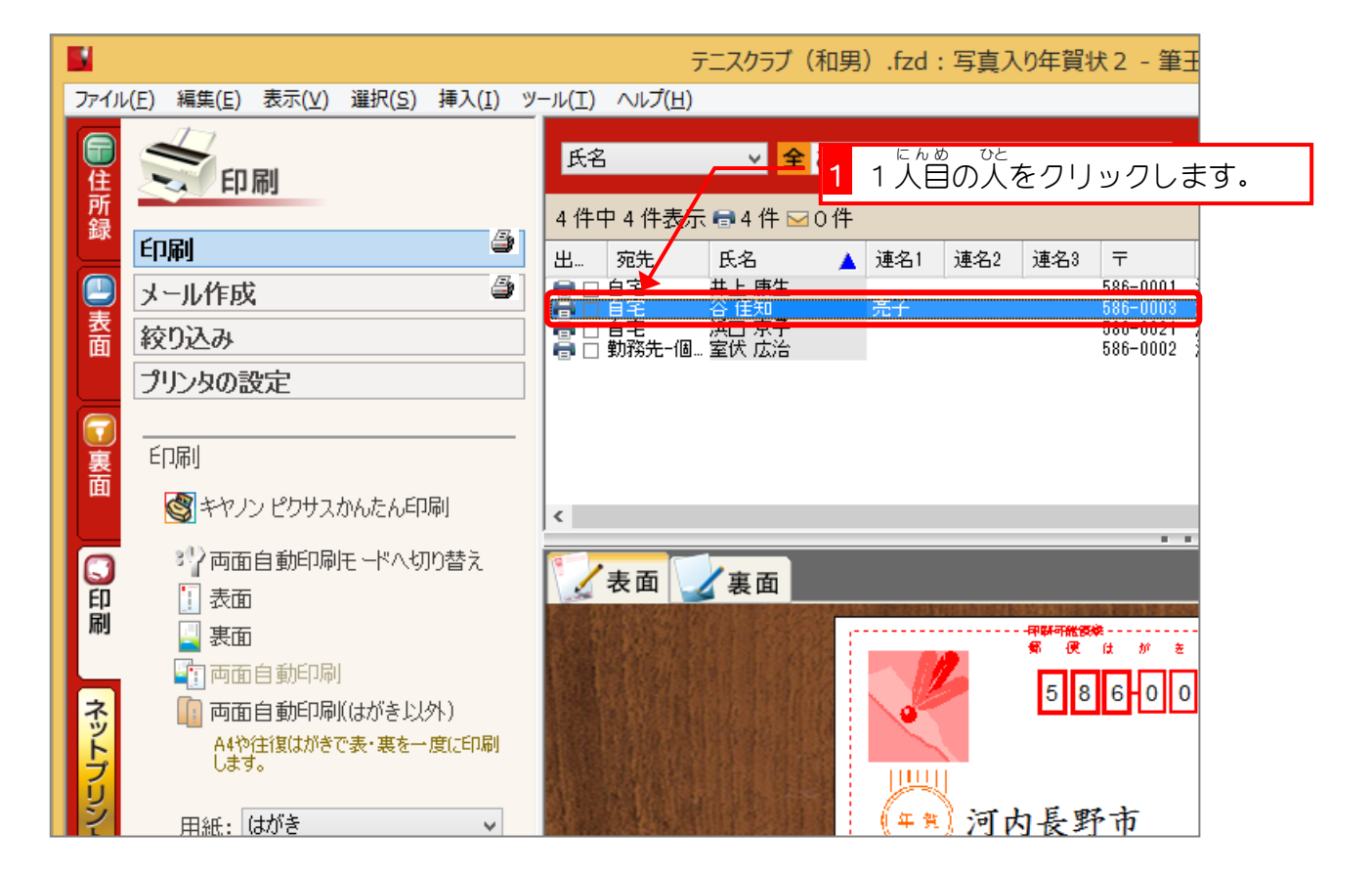

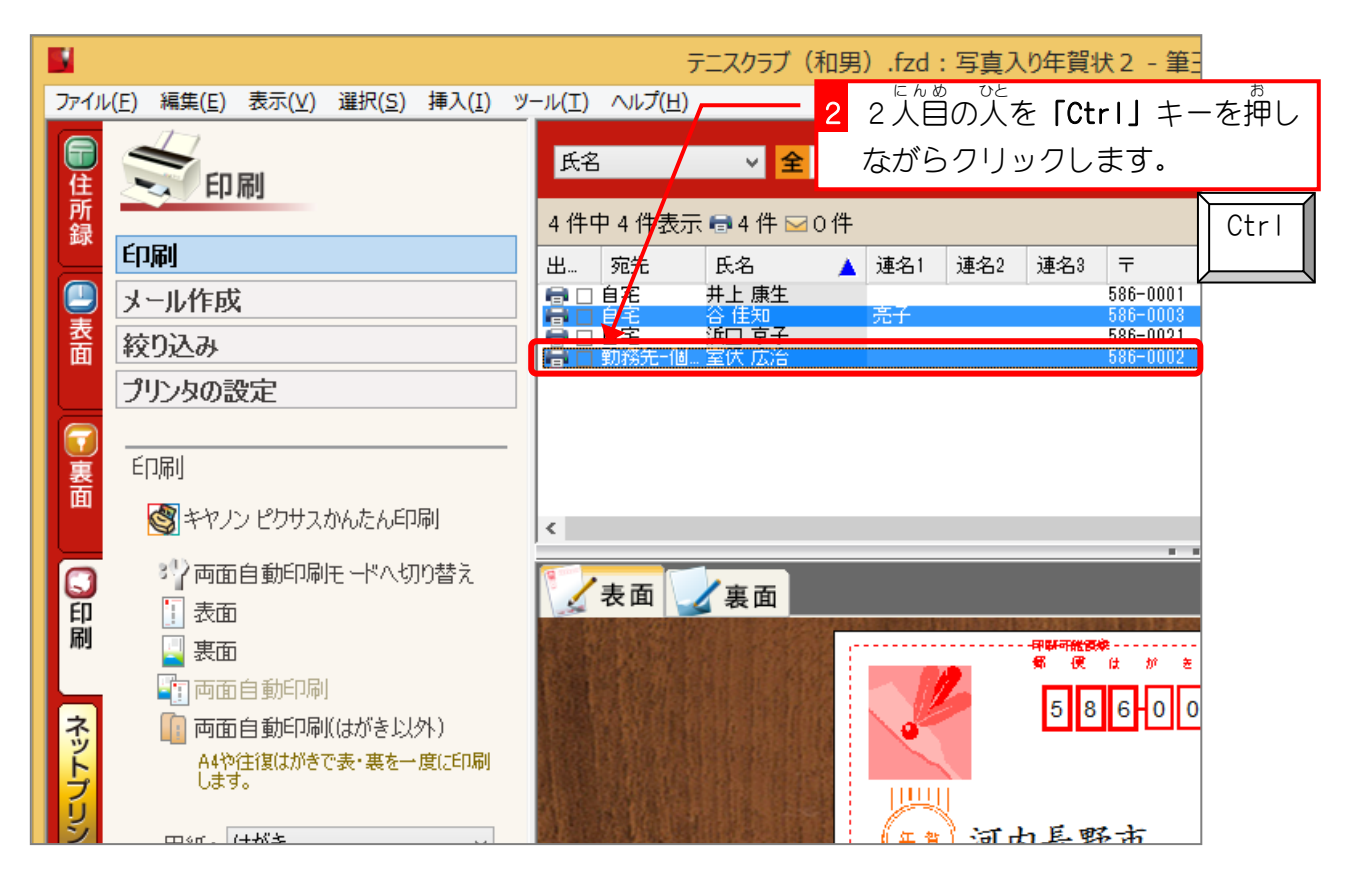

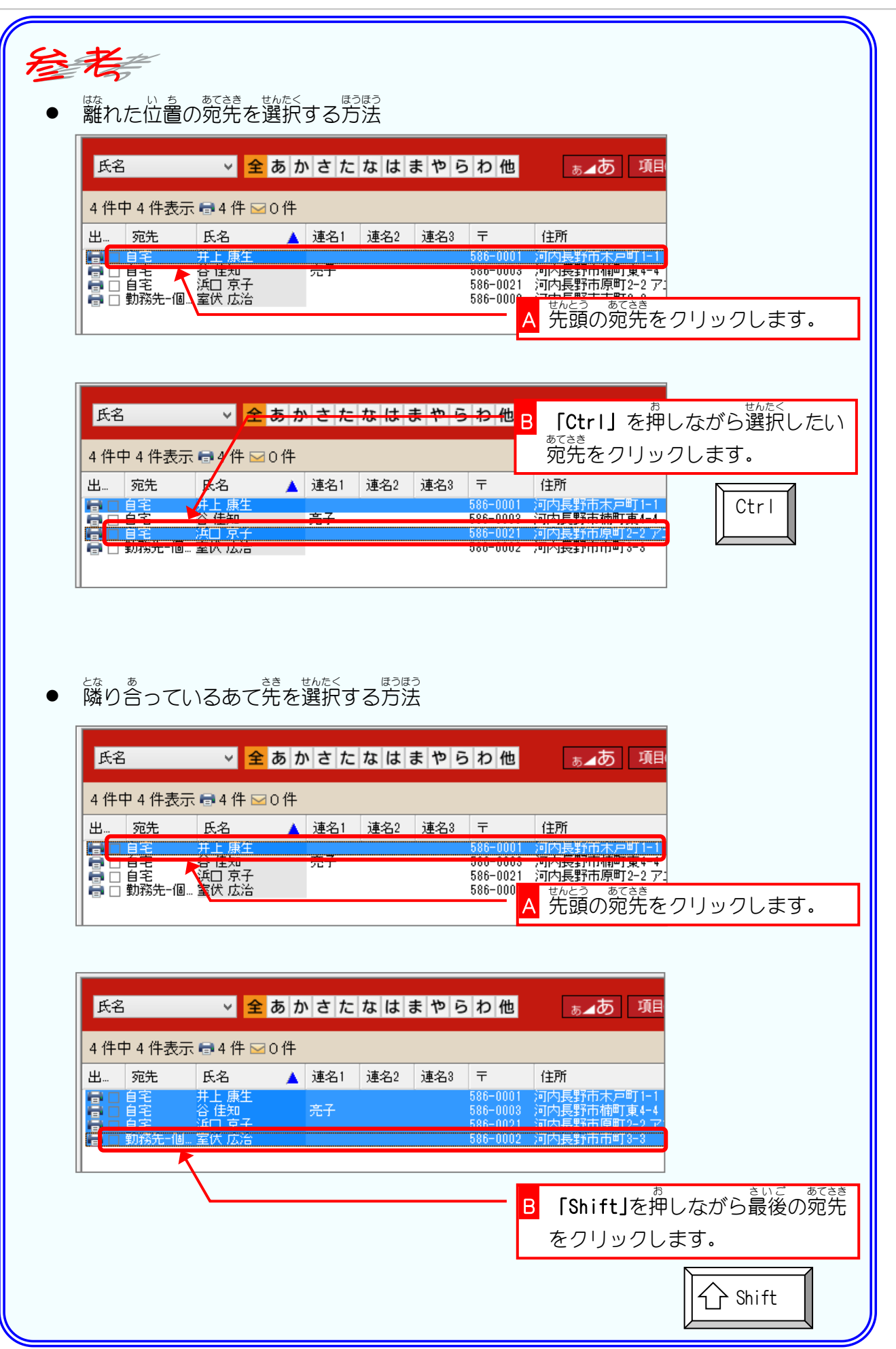

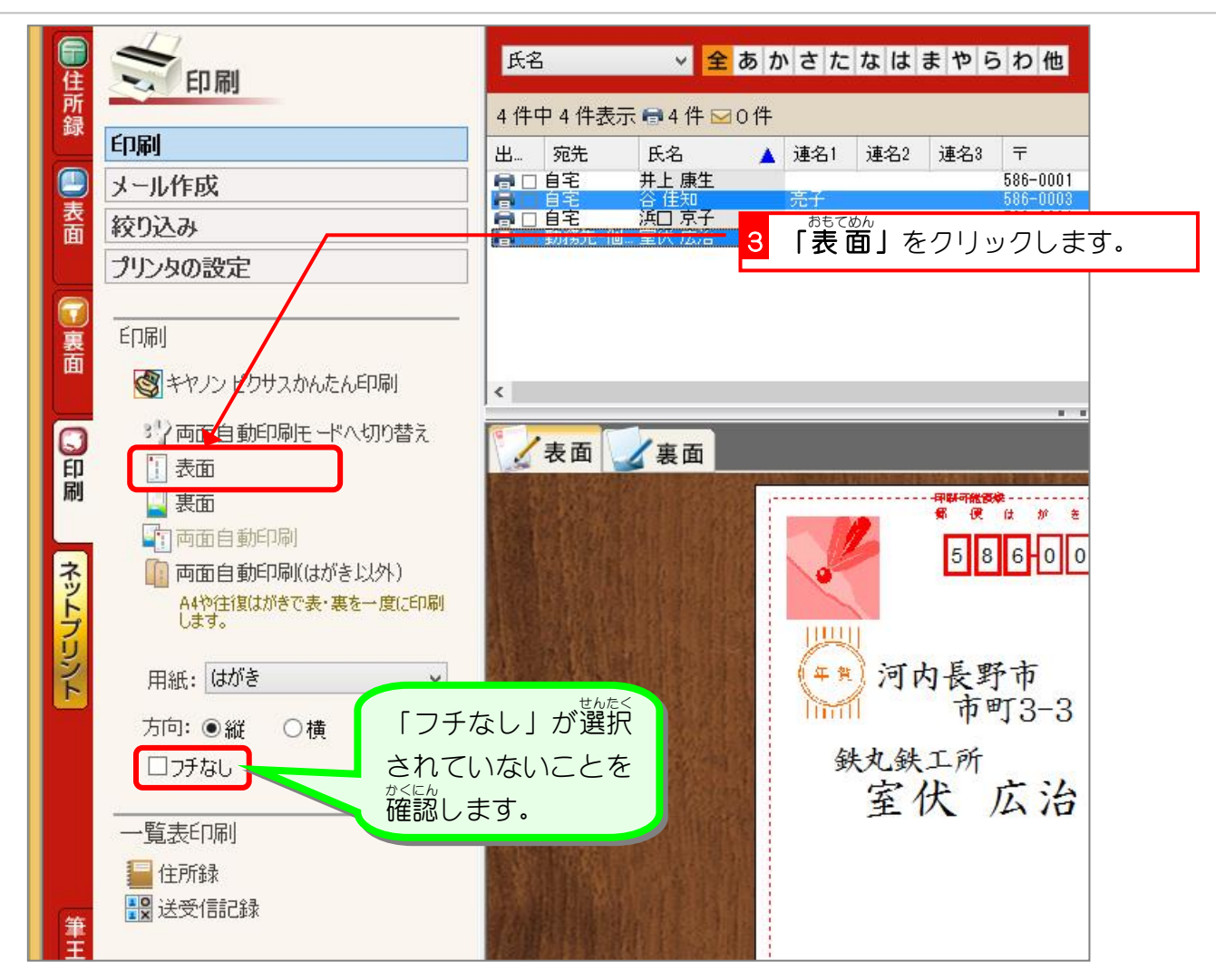

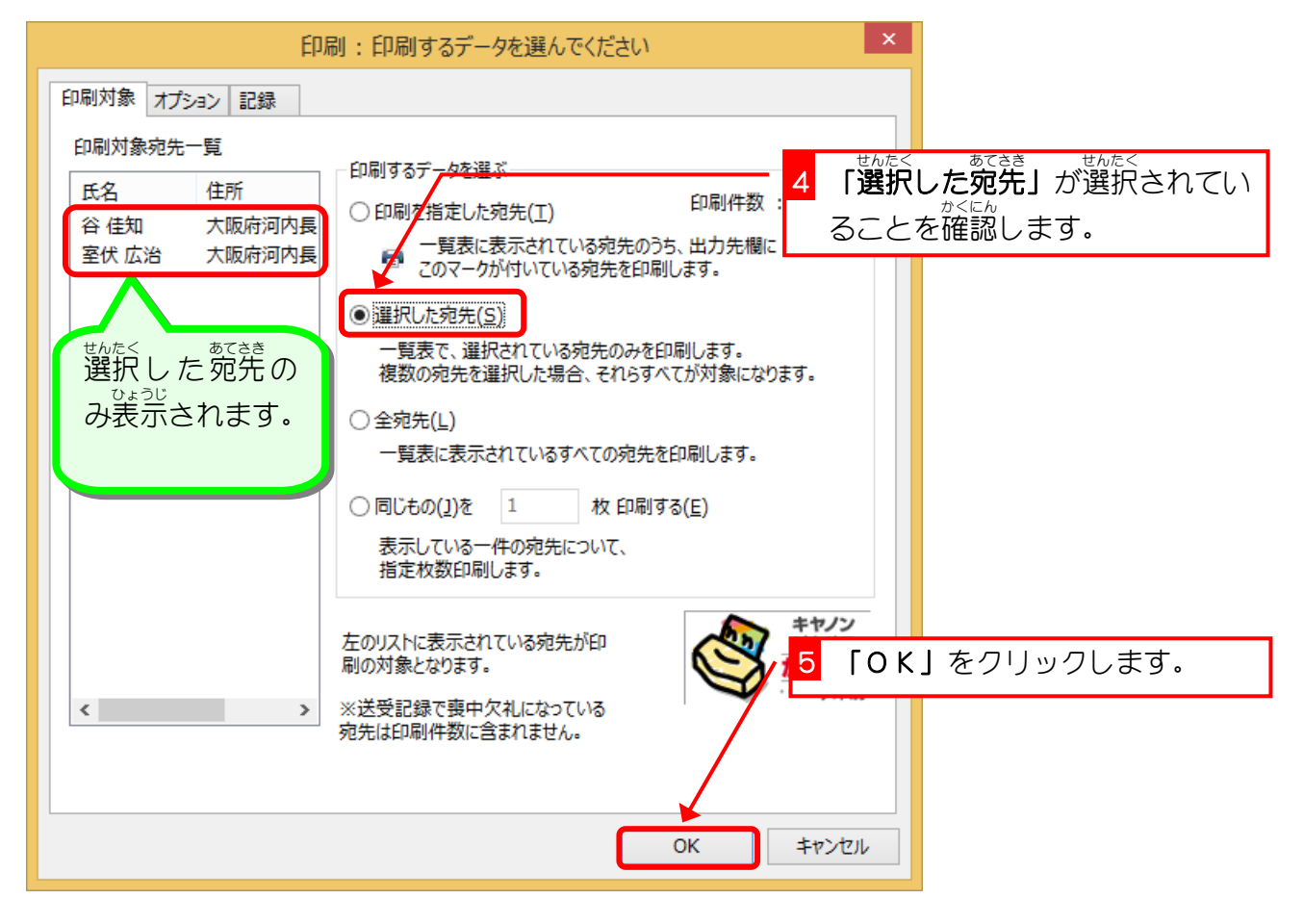